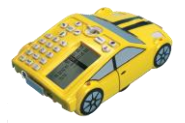

# **Pro-Bot Lessons**

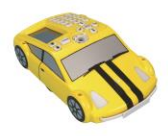

# **Table of Contents**

#### **FOR STUDENTS**

- Online Activities for Lessons
- "Try-It" Lessons
- Printable Worksheets
- Images Used in Lessons

#### **FOR TEACHERS**

- **Introduction**
	- 1. Getting Started
	- 2. Meet Pro-Bot
	- 3. About the Lessons
	- 4. Tips for Using Online Mats
	- 5. What's Next?
	- **Guided Explorations**
		- LESSON 1: Moving Pro-Bot
		- LESSON 2: Turning Pro-Bot
		- LESSON 3: Reaching a Target
		- LESSON 4: Making Shapes
		- LESSON 5: Let's Repeat
		- LESSON 6: Guess My Letter, Set 1

## • **Focus on Geometry**

LESSON 13: Drawing Lines LESSON 14: Types of Angles LESSON 15: Polygon Angles

## • **'How To' Lessons**

- o Save and Load Your Commands
- o Save Pictures
- o Use Color in the Emulator
- o Write Procedures
- o Edit Procedures
- **'How To' Videos**
	- o Using Repeat
	- o How to Turn on the Sensors and Program the Front Sensor
	- o How to Program the Back Sensor
	- o How to Program the Light Sensor
- **Printable Route Mat Challenges**
- **Solutions (PDF)**
- **Student Log (PDF)**
- **Pro-Bot User Manual**
	- SAMPLE PAGES [View a selection of sample lesson pages](https://pub.terrapinlogo.com/probot_lessons.html?preview=probot_lessons) ACCESS - **[Login code access](https://pub.terrapinlogo.com/probot_lessons.html)** to *Pro-Bot Lessons*

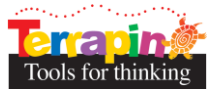

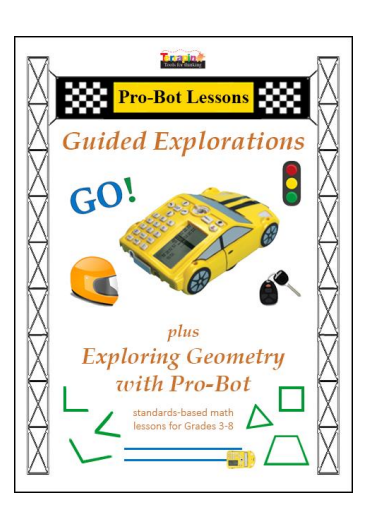

- LESSON 7: Guess My Letter, Set 2
- LESSON 8: Explore Angles
- LESSON 9: Create Art & Designs
- LESSON 10: Lights and Sounds!
- LESSON 11: Bumper Sensors
- LESSON 12: Pen Up and Down
- LESSON 16: Perimeter and Area
- LESSON 17: Coordinates
- LESSON 18: Symmetry & More
- o Clear Commands
- o Use the Special Menu
- o Use the Bumper Sensors
- o Use Light and Sound in the Emulator
- o Use Pen Commands